# **Coin Selector**

## **Operating Instructions Summary**

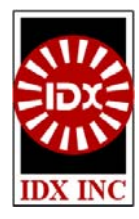

### **Make The Connection**

- 1. Choose a Coin Selector model that matches the Xeptor model number (for compatible coin signatures).
- 2. Press any button (short and quick) on the Coin Selector to turn it on. If the LED does not come on or stays on for only a few seconds, the Coin Selector's batteries need charging.
- 3. Connect the cable from the Coin Selector to an operating Xeptor (with rotary switch SW2 in position 0).
- 4. The Coin Selector's flashing yellow LED will turn green when it establishes communication with a compatible Xeptor (or alternate red/green if it is incompatible).
- 5. When the LED of both devices is green, they are ready for you to perform any of the coin programming functions below.

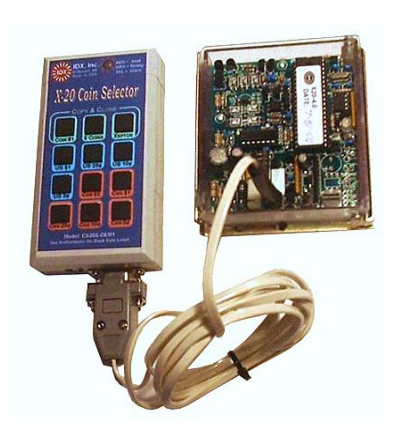

#### **Program A Specific Coin**

- Momentarily press one of the Coin Selector buttons labeled with the designation of a specific coin, token, or Xeptor configuration that you desire.
- 2. The Coin Selector LED will then flash red while downloading the coin signature data to the Xeptor and then turn green again when it is done.
- 3. Remove the cable from the Xeptor. The Coin Selector will automatically turn off later.
- 4. The Xeptor will now accept the coin designated by the button that was pressed.

#### **Copy And Clone**

- 1. To COPY a coin signature from an Xeptor to the Coin Selector, press and hold the desired "Copy And Clone" button for > 2 seconds (until the LED changes from red to orange) then release the button. The LED will flash red during data upload.
- 2. When the LED turns green it is done capturing the data from the Xeptor and the cable may now be unplugged from the Xeptor.
- 3. To CLONE other Xeptors, connect the cable to them and press this same button with a short press. The coin signatures are downloaded as the LED flashes red.

#### **Clear All Coin Memory**

- 1. Press the "Clear" button (if available) to erase all coin signatures in Xeptor memory.
- 2. The Coin Selector LED will then flash red while erasing the Xeptor's coin memory.
- 3. Remove the cable from the Xeptor. The Coin selector will automatically turn off later.
- 4. The Xeptor will no longer accept any coins until someone later programs it to do so.

#### **Notes:**

- ¾ There are many versions of the Coin Selector, each for different market segments or for different Xeptor models. Specific buttons may or may not be present on any particular model.
- ¾ The Copy and/or Clone function may be disabled by your management for security purposes. If the function is disabled, the indicator LED will flash yellow when the button is pressed for that function.
- $\triangleright$  The Xeptor must have it's coin chute thickness set as originally configured and calibrated by the factory.